## **Sub-Test Execution**

A Sub-Test Execution has exactly the same functionalities as the Test Execution issue type. The difference between them is that the Sub-Test Execution is a **sub-task** and can be created within the context of a **requirement**.

Creating a Test Execution as a sub-task of the requirement issue provides you the ability to track executions in the Agile board.

Find more about interesting usage scenarios for Sub-Test Executions at Tips for scheduling executions.

## Create Sub-Test Executions

To create a new Sub-Test Execution, click the Execute button in the Test Coverage section in the Story Issue View (or any other issue view mapped as requirement):

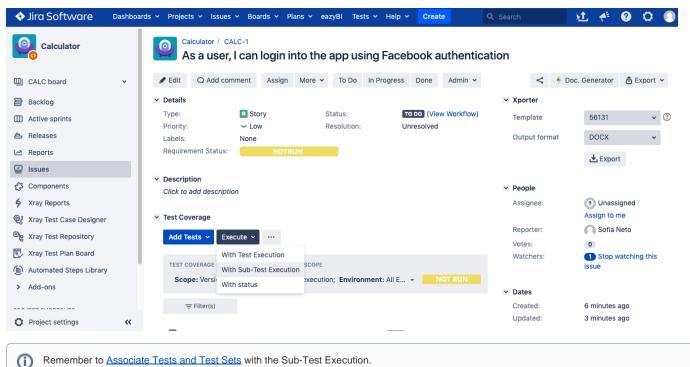

Remember to Associate Tests and Test Sets with the Sub-Test Execution.